# **BAB V**

# **IMPLEMENTASI DAN PENGUJIAN SISTEM**

### **5.1 HASIL IMPLEMENTASI**

Pada bab ini penulis mengimplementasikan hasil rancangan alat yang telah dibuat. Adapun hasil implemetasi dari penelitian ini dapat dilihat pada gambar 5.1 berikut.

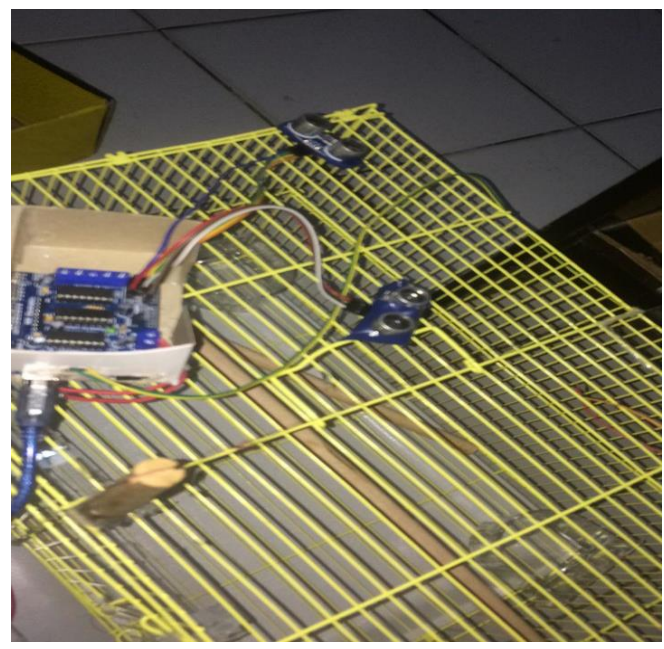

**Gambar 5.1 bentuk fisik kandang dari atas**

Gambar 5.1 merupakan bentuk fisik dari sangkar burung merpati yang telah dirancang oleh penulis. Dapat dilihat ada beberapa komponen yaitu Motor DC, Sensor Ultrasonik- HC SR04, Motor Driver Shield L293D dan Mikrokontroler Arduino Uno.

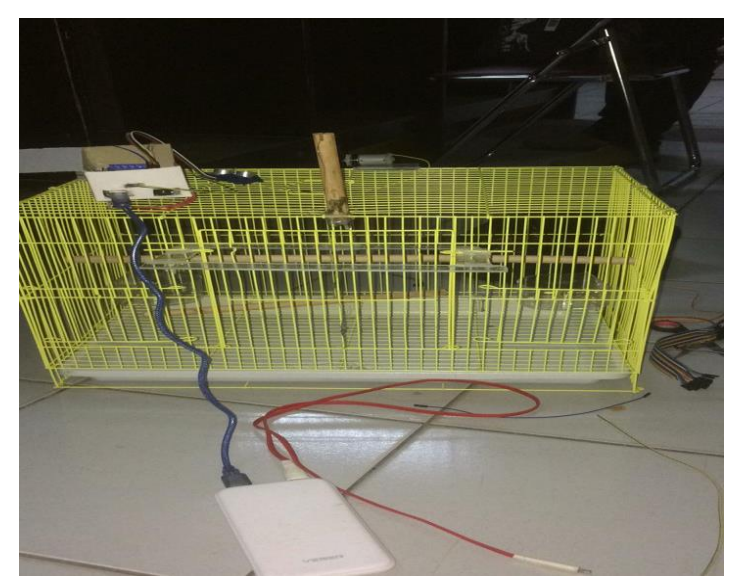

**Gambar 5.2 merupakan gambar sangkar dari arah depan**

## **5.2 PENGUJIAN SISTEM**

Perancangan alat ini terdiri dari perancangan *software* dan perancangan *hardware*. *Software* ini dituliskan dalam bahasa C dan akan dimasukkan pada mikrokontroller Arduino uno. *Software* yang digunakan adalah Arduino IDE. Untuk dapat menanamkan bahasa pemrograman C ini kita menekan tombol upload yang terhubung langsung ke mikrokontroller Arduino uno. Kemudian diuji secara *hardware*.

Tahap-tahap implementasi adalah sebagai berikut:

- Menginstall program Arduino IDE, serta sistem operasi yang digunakan adalah Windows 10.
- Membuat program bahasa C pada aplikasi Arduino IDE.
- Menanamkan program yang telah dibuat ke dalam mikrokontroller Arduino uno.
- Menguji hardware yang telah ditanamkan program.

Pengujian sistem dilakukan secara keseluruhan baik itu pengujian *softwar*e dan pengujian *hardware* yang dilakukan secara terpisah. Pengujian secara terpisah terdiri dari pengujian rangkaian sensor *HC-SR04* dan rangkaian relay, sensor jarak akan dilakukan pengujian secara keseluruhan.

#### **5.3 CARA PENGOPERASIAN ALAT**

Untuk alat yang sudah dirancang pada tugas akhir ini agar dapat berjalan lancar maka ada beberapa pengujian yaitu:

#### **5.3.1 Pengujian Perangkat Lunak (***Software***)**

Hal yang pertama dilakukan dalam pengujian perangkat lunak adalah menentukan aplikasi (*software*) yang akan digunakan. Untuk mikrokontroller Arduino uno sinkron dengan pemrograman Arduino IDE. Dalam pembuatan alat ini penulis menggunakan *software* Arduino IDE, sebab Arduino IDE bahasa pemrogramannya menggunakan bahasa C yang cukup umum digunakan.

IDE itu merupakan kependekan dari *Integrated Developtment Enviroenment,* atau secara bahasa mudahnya merupakan lingkungan terintegrasi yang digunakan untuk melakukan pengembangan. Program yang dibuat dalam bahasa C, akan dikompilasi menjadi *machine code*, untuk kemudian dimasukkan ke dalam mikrokontroller melalui sebuah program.

Untuk pengujian *software* berikutnya yaitu pembuatan *listing program* dengan cara membuka aplikasi Arduino IDE yang telah terinstall di PC dengan mengklik dua kali pada icon Arduino IDE maka akan tampil menu seperti pada gambar 5.3:

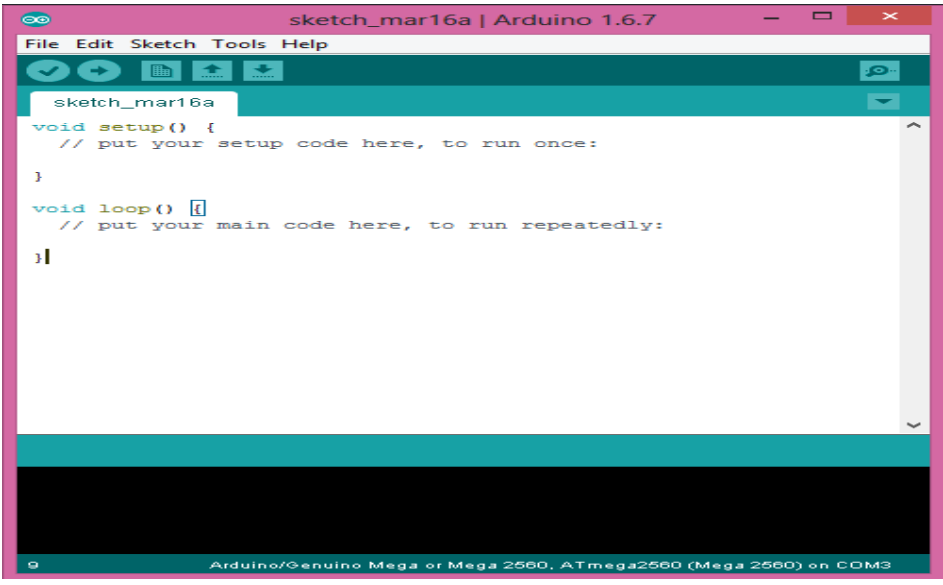

**Gambar 5.3 tampilan software arduino IDE (Sumber: [https://www.sinauarduino.com/artikel/mengenal-arduino-software](https://www.sinauarduino.com/artikel/mengenal-arduino-software-ide/)[ide/\)](https://www.sinauarduino.com/artikel/mengenal-arduino-software-ide/)**

Setelah program Arduino IDE terbuka maka dimulailah pembuatan atau pengetikan *listing program*, setelah pengetikan selesai maka tahap berikutnya adalah mengkompile program yang dibuat atau menguji kebenaran *coding-coding* program yang kita, apabila program yang kita buat salah maka akan terdapat petunjuk dimana terjadi kesalahan tersebut, dan apabila program yang kita buat benar maka program langsung mengkompile program tersebut maka akan tampil perintah seperti pada gambar 5.4:

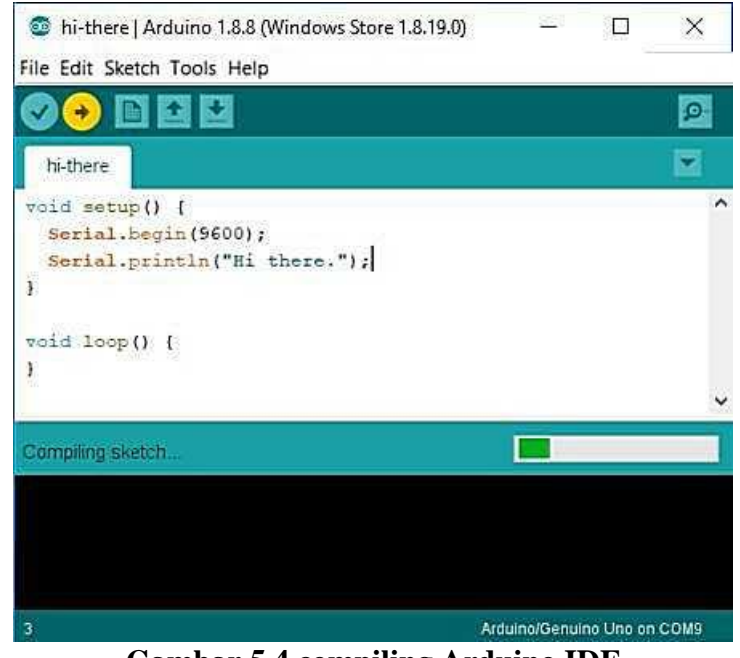

**Gambar 5.4 compiling Arduino IDE (Sumber : best-microcontroller-projects.com)**

Setelah tampil menu seperti gambar 5.4 untuk menginputkan program ke mikrokontroller maka klik tombol *upload* maka dengan otomatis aplikasi Arduino IDE akan mendeteksi mikrokontroller yang kita gunakan, jika mikrokontroller yang kita gunakan tidak terdeteksi maka terdapat kesalahan pada rangkaian.

### **5.3.2 Pengujian Perangkat Keras (***Hardware***)**

Pengujian perangkat keras (*hardware*) ini dilakukan secara satu-persatu dari beberapa rangkaian alat yang telah selesai dirangkai. Adapun tahapan yang dilakukan dalam pengujian perangkat keras ialah melakukan pengujian jarak pada sensor. Kemudian dilanjutkan dengan melakukan pengujian fungsi masingmasing rangkaian dengan demikian dapat diketahui apakah rangkaian dapat berjalan sesuai dengan yang diinginkan. Tahap terakhir ialah melakuan pengujian rangkaian keseluruhan.

## **5.3.2.1 Pengujian Sensor Ultrasonik HC-SR04**

Pengujian ini menggunakan sensor jarak sebagai medianya, pertamatama letakkan objek dihadapan sensor dengan jarak 1-4 cm.

| Pengujian   | Jarak yang<br><b>Diukur</b><br>secara<br>manual (cm) | jarak yang<br>terdeteksi oleh<br>sensor (cm) | <b>Kesimpulan</b>                     |  |
|-------------|------------------------------------------------------|----------------------------------------------|---------------------------------------|--|
| Pengujian 1 | 1 cm                                                 | 1 cm                                         | Sensor terbaca/terbuka                |  |
| Pengujian 2 | 4 cm                                                 | 4 cm                                         | Sensor terbaca/terbuka                |  |
| Pengujian 3 | $5 \text{ cm}$                                       | $5 \text{ cm}$                               | Sensor terbaca/terbuka                |  |
| Pengujian 4 | 7 cm                                                 | 7 cm                                         | Sensor terbaca/terbuka                |  |
| Pengujian 5 | $10 \text{ cm}$                                      | $10 \text{ cm}$                              | Sensor tidak<br>terbaca/tidak terbuka |  |
| Pengujian 6 | $12 \text{ cm}$                                      | $12 \text{ cm}$                              | Sensor tidak<br>terbaca/tidak terbuka |  |

**Tabel 5.1 Pengujian pada Sensor Ultrasonik HC-SR04**

## **5.3.2.2 Pengujian Motor DC**

Pengujian ini dilakukan untuk mengetahui apakah motor DC sudah

berfungsi dengan baik atau tidak yang terlihat pada table 5.2 berikut.

**Tabel 5.2 Pengujian Motor DC**

| Pengujian   | <b>Test case</b>           | Alat<br><b>Tambahan</b> | <b>Hasil</b> yang<br>diharapkan | <b>Hasil</b><br>pengujian                                |
|-------------|----------------------------|-------------------------|---------------------------------|----------------------------------------------------------|
| Pengujian 1 | Motor DC 5V<br>non gearbox |                         | Pintu tidak<br>terangkat        | Gagal                                                    |
| Pengujian 2 | Motor DC 5V<br>non gearbox | Baterai 9V              | Pintu terangkat                 | Gagal, pintu<br>hanya<br>terangkat tapi<br>tidak menutup |
| Pengujian 3 | Motor DC 12V<br>gearbox    |                         | Pintu tidak<br>terangkat        | Gagal                                                    |
| Pengujian 4 | Motor DC 12V<br>gearbox    | Baterai 9V              | Pintu terangkat                 | Berhasil, pintu<br>terangkat dan<br>menutup              |